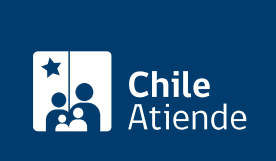

Información proporcionada por Autoridad Sanitaria

# Certificado de Destinación Aduanera (CDA) para alimentos importados

Última actualización: 19 febrero, 2020

# Descripción

Permite solicitar a la Secretaría Regional Ministerial (Seremi) de Salud el documento exigido por el Servicio Nacional de Aduanas, en el que consta el lugar donde se depositarán los alimentos importados, además de la ruta y las condiciones del traslado (tanto del vehículo como del transportista) desde los recintos aduaneros hasta la bodega o almacén de destino.

Una vez que los alimentos se ubiquen en las bodegas, el interesado o la interesada deberá solicitar la [autorización de uso y disposición](fichas/184-autorizacion-de-uso-y-disposicion-para-alimentos-importados).

El trámite se puede realizar durante todo el año en el sitio web de la Secretaría Regional Ministerial (SEREMI) de Salud .

¿A quién está dirigido?

- Personas naturales y jurídicas que importan sustancias químicas peligrosas.
- Agentes de aduanas acreditados.

¿Qué necesito para hacer el trámite?

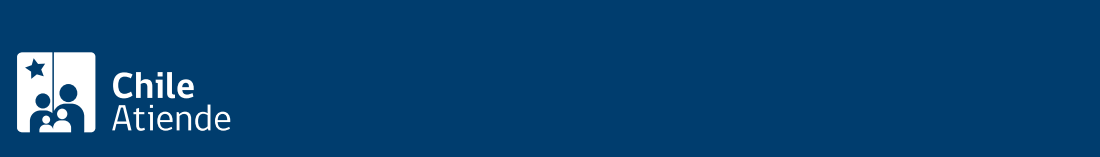

#### Autorización sanitaria de la bodega de almacenamiento.

La Seremi de Salud podrá solicitar adicionalmente los siguientes documentos:

- Ficha técnica de cada producto importado en idioma español.
- Guía de transporte.
- Packing list.

## ¿Cuál es el costo del trámite?

Arancel 2020 :

Cuenta con arancel por rango, dependiendo de los kilos de producto, siendo el arancel mínimo de pago es \$25.600, con un máximo de \$125.700.

### ¿Cómo y dónde hago el trámite?

En línea:

- 1. Reúna los antecedentes requeridos.
- 2. Haga clic en "solicite el certificado".
- 3. Una vez en el sitio web de la institución, escriba su RUT y clave, complete el código captcha, y haga clic en "entrar". También puede ingresar con su ClaveÚnica. Si no está registrado, solicite su [ClaveÚnica.](fichas/11331-clave-unica)
- 4. Haga clic en "comercio exterior" y luego en "certificado de destinación aduanera para alimentos".
- 5. Al final del texto haga clic en "ir al trámite".
- 6. Seleccione el país de embarque, agregue los datos del importador y contacto para el trámite.
- 7. Seleccione la región, la aduana de ingreso y el agente de aduana a cargo del proceso.
- 8. Ingrese todos los datos referentes a la identificación de la bodega, y haga clic en "elegir".
- 9. Ingrese todos los datos relacionados a la empresa transportista.
- 10. Haga clic en "agregar producto" para registrar cada uno de los alimentos que componen la partida y luego en "aceptar".
- 11. Adjunte los documentos requeridos, y haga clic en "finalizar ingreso".
- 12. Seleccione la modalidad para pagar el arancel correspondiente: web o presencial. En este último caso, debe generar el comprobante de pago, imprimirlo y dirigirse a una oficina de la SEREMI de Salud.
- 13. Como resultado del trámite, habrá solicitado el certificado. Obtendrá una resolución de autorización o rechazo, en un plazo de tres días hábiles.

Link de trámite en línea:

<https://test.chileatiende.cl/fichas/181-certificado-de-destinacion-aduanera-cda-para-alimentos-importados>